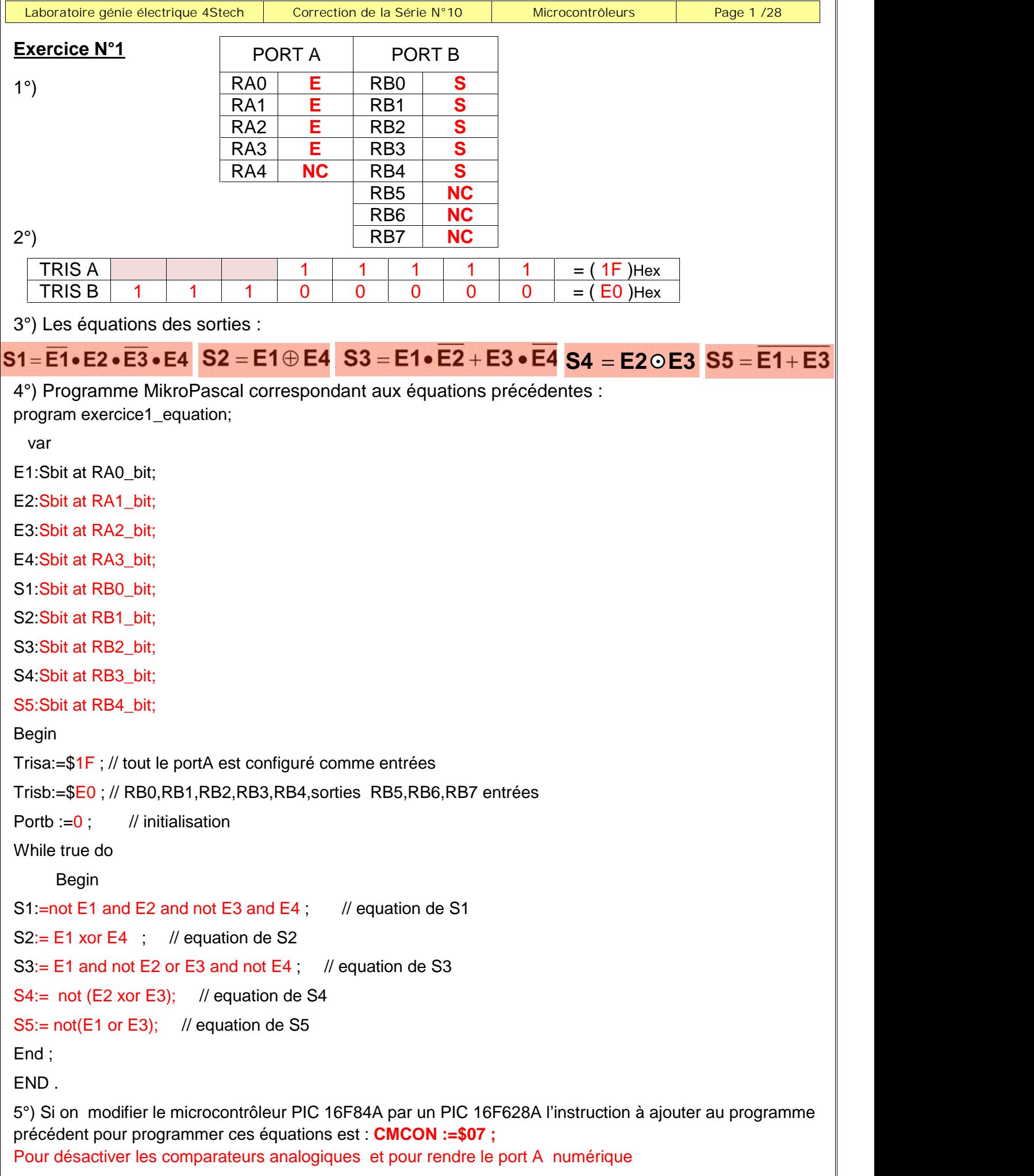

```
Laboratoire génie électrique 4Stech Correction de la Série N°10 Microcontrôleurs Page 2 /28
Exercice N°2:
1°) Déduire l'équation logique de RB0
2°) Programme:
program exercice2_equation;
Var
E1: sbit at porta.0;
E2: sbit at porta.1;
S1: sbit at portb.0;
 Begin
Trisa:=$1F;
Trisb:=$00 ;
CMCON:=$07; // désactivation des comparateurs analogique et PORTA numérique
Portb :=0 ; // initialisation
While true do // boucle infinie
  Begin
 S1:= not E1 and E2 \thereforeEnd;
 End.
Exercice N°3:
1°) Equation de X
2°) Equation de Y
3°) Programme
  program exercice_3_fonctions_memoires;
var
S1: sbit at RA0_bit;
S2: sbit at RA1_bit;
S3: sbit at RA2_bit;
S4: sbit at RA3_bit;
 X,Y:bit;
    Begin
         X:=0;Y:=0;Trisa:=$1F ;
        Trisb:=$00;
         S1 = E1 \cdot E2X = S1 \cdot (S2 + X)Y = S4 \cdot Y + S3E1 E2 S1
```
*Prof : Borchani hichem et Hammami mourad www.seriestech.com*

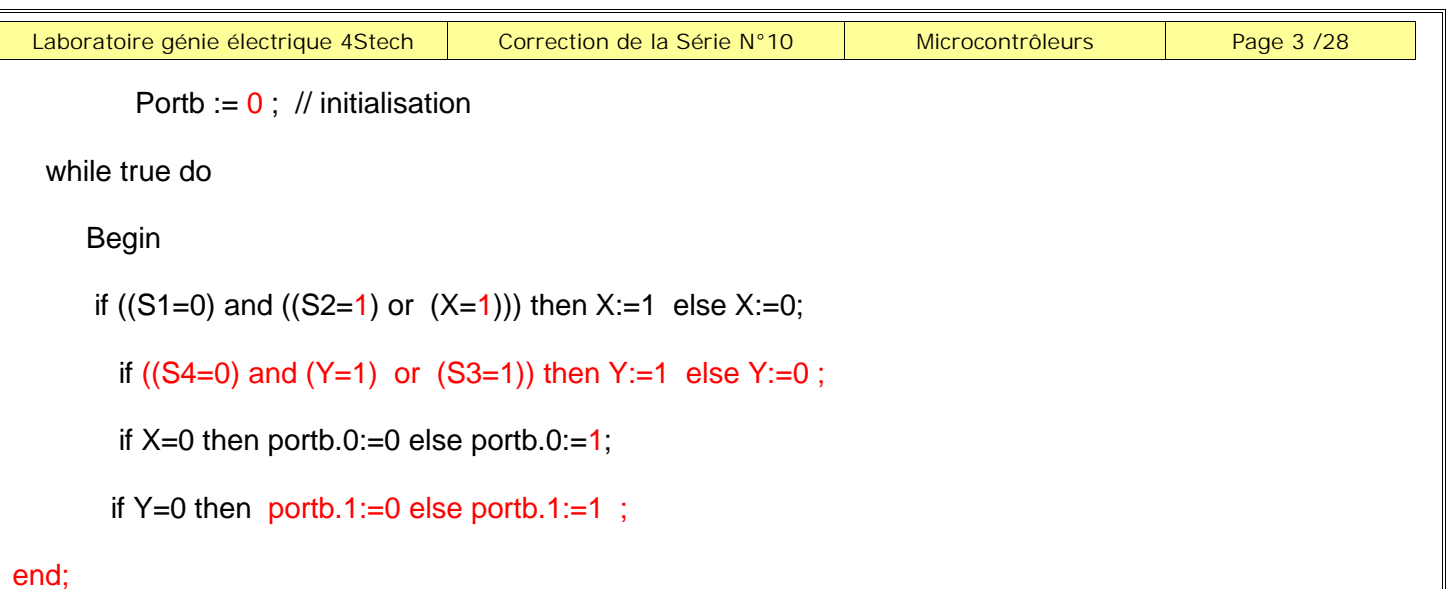

end.

## **Exercice N° 4: (Additionneur complet)**

On désire réaliser un additionneur complet avec le circuit 16F628A Le circuit possède 3entrées et deux sorties :

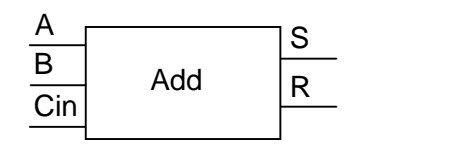

 $S = (A \oplus B) \oplus Cin$ 

 $R1 = (A \oplus B)$ .Cin + A. B

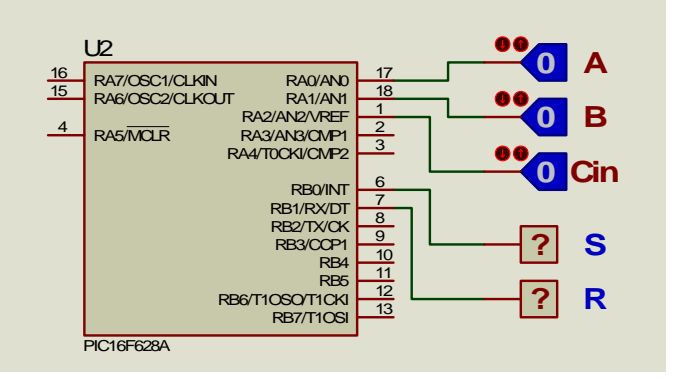

Programme:

program Additonneur;

var

A: sbit at PORTA.0; // variable de type bit affecté au PORTA.0 çad "RA0"

B: sbit at PORTA.1;

Cin: sbit at PORTA.2;

- S: sbit at PORTB.0;
- R: sbit at PORTB.1;

begin

TRISA:=\$FF;

TRISB:=\$00 ;

CMCON:=\$07; // Désactivation des comparateurs " PORTA numérique "

PORTB:=0; // initialisation des sorties

while true do begin

S:= (A xor B) xor Cin ; // équation de la somme

R:= (A xor B) and Cin or A and B; // equation du retenu

end;

end.

### **Exercice N° 5: (Additionneur BCD)**

On désire réaliser un additionneur BCD avec le circuit 16F876A ; compléter alors le programme ci-contre: program additionneur\_bcd;

#### var

A,B,S1: byte; //

#### begin

TRISA:=\$00; //

TRISB:=\$FF; //

PORTA: $=0$ : //

while  $1=1$  do  $\frac{1}{2}$ 

#### begin

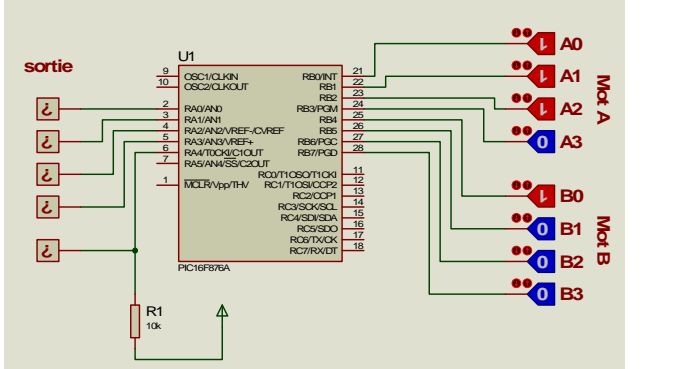

A:=PORTB; // La variable A reçoit le contenu du PORTB A:= A and \$0F; // Masquer les 4 bits de poids le plus fort B:=PORTB; // La variable A reçoit le contenu du PORTB B:=B shr 4 : // Décalage à droite de 4 bits  $S1 = A + B$ ; // Addition de A et B if  $S1 > 9$  then  $S1 = S1 + 6$ ; // Correction si la somme est  $> 9$ 

 $PORTA = S1$ ;

# end;

end.

#### **Exercice N° 6: (comparateur)**

program comparateur;

var

A:byte at portB;

B:byte at portA;

inf:sbit at portc.0;

ega:sbit at portc.1;

sup:sbit at portc.2;

begin

TRISA:=\$FF;

```
TRISB:=$FF;
```
TRISC:=\$00;

PORTC:=0;

ADCON1:=\$07;

while true do

#### begin

if  $A < B$  then inf:=1 else inf:=0;

if  $A > B$  then sup:=1 else sup:=0;

if  $A = B$  then ega:=1 else ega:=0;

```
end;
```
end.

**0 0**

**1** 

 $\frac{2}{3}$  RA0/AND

U<sub>1</sub>

OSC1/CLKIN OSC2/CLKOUT

 $\begin{array}{c|c}\n 8 & \text{RE0/ANS} \overline{RD} \\
 \hline\n 9 & \text{RE1/ANSWFR} \\
 \hline\n 10 & \text{RE2/ANZ} \overline{CS}\n \end{array}$ 

 $\frac{1}{MCLR}$ Vpp/THV

PIC16F877A

 $\frac{4}{5}$  RA2/AN2/VREF-/CVREF<br> $\frac{5}{6}$  RA3/AN3/VREF+ RI 6 RA4/T0CKI/C1OUT

> RC1/T1OSI/CCP2 16<br>RC2/CCP1 17  $RC3/SCK/SCL$ <br> $RC4/SD/SDA$   $\frac{23}{24}$

**MT1OSO/T1CK** 

 $rac{24}{RCS/SDO}$ <br> $rac{25}{25}$ 

RB0/INT<br>RB3/PGM<br>RB3/PGM<br>RB6/PGC<br>RB3/PGT

RD01/PSP0 19<br>RD1/PSP1 20<br>RD2/PSP2 21<br>RD3/PSP5<br>RD6/PSP6 28<br>RD6/PSP6 20<br>RD7/PSP7 30

**B0 B1 B2**

**B3**

**B4 1**

ا آΣٍ **B**

**0**

**? sup A > B ? egal A=B**

**? inf A < B**

**1 A0 1** A1 **0**

**1**

**A1 A2 <sup>0</sup>A3**

**A4**

**Mot A**

**1°)** GRAFCET codé microcontrôleur **2°)** Compléter les affectations des deux registres **TRIS A** et **TRIS B**.

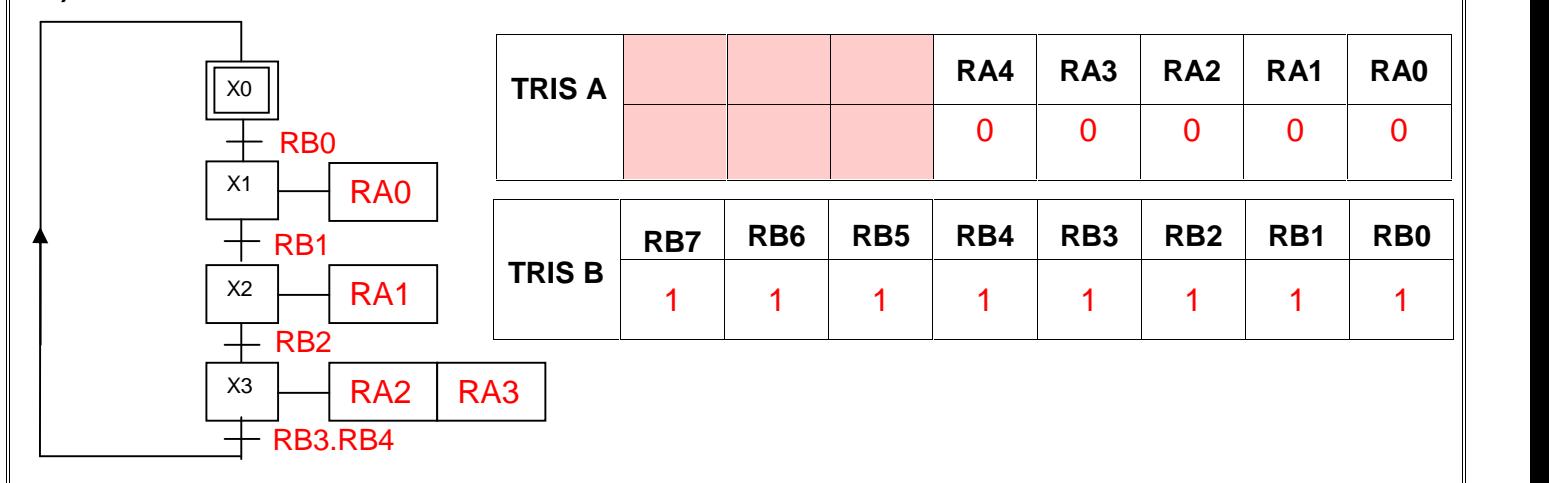

## **3°)** Programme

### **program exercice7\_grafcet1;**

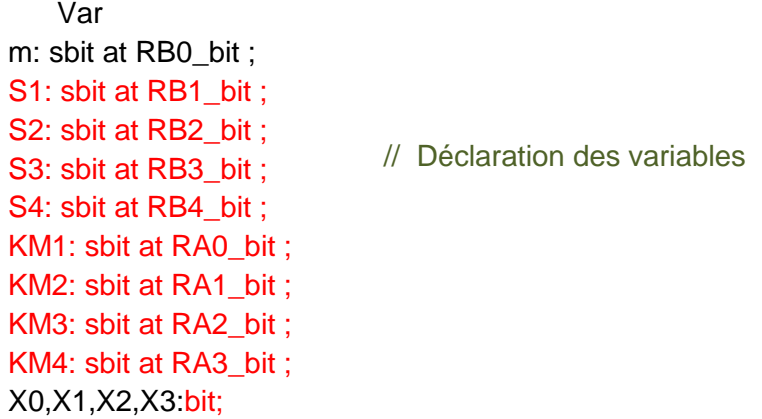

### BEGIN

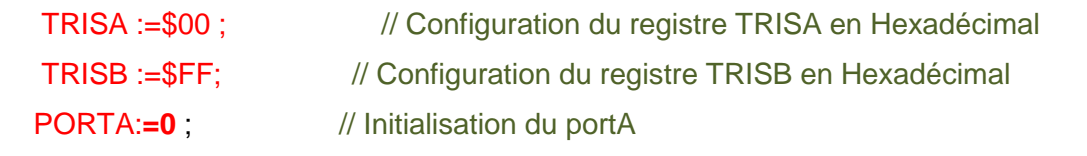

X0:=1 ; X1:=0 ; X2:=0 ; X3:=0 ; // Initialisation des variables

While true do // boucle infinie

## BEGIN

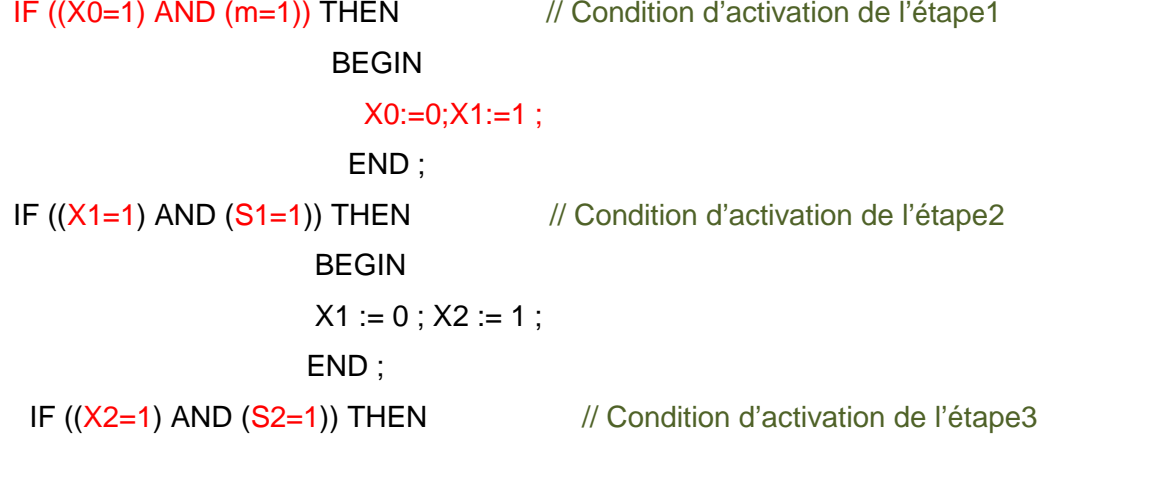

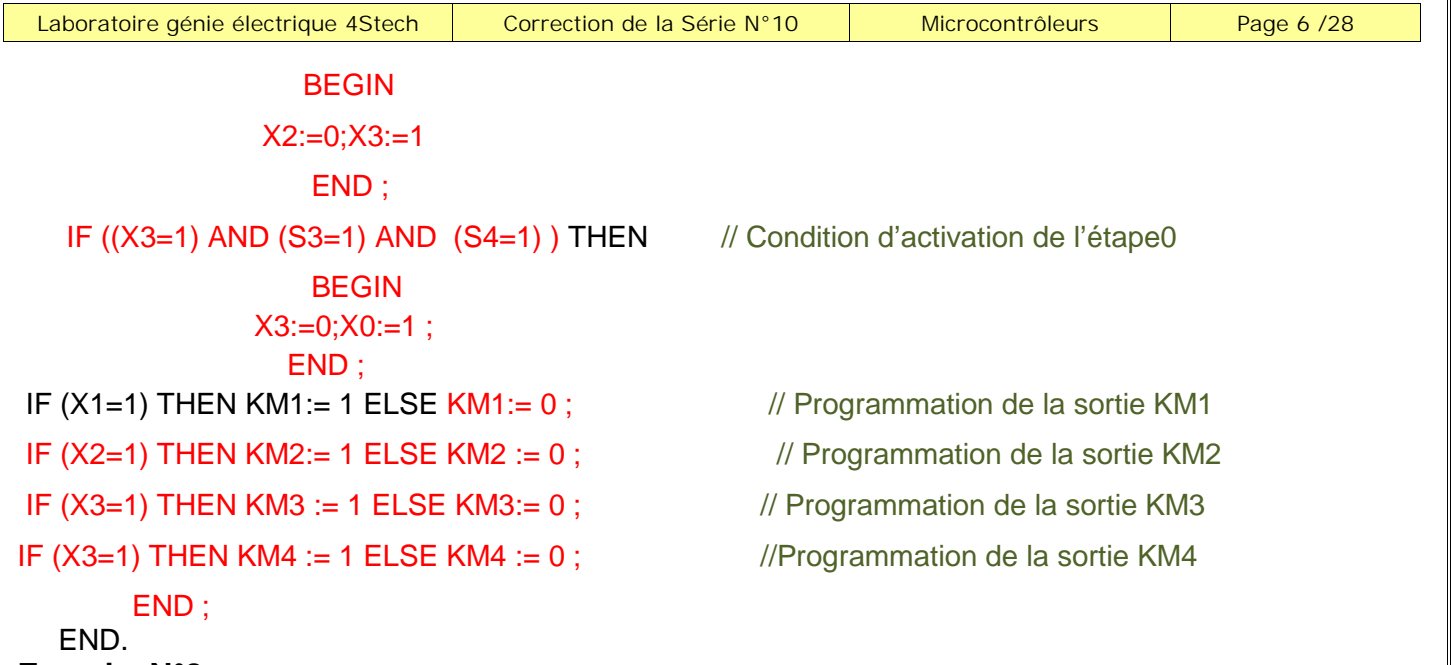

1°) Affectation des deux registres **TRISA** et **TRISB**.

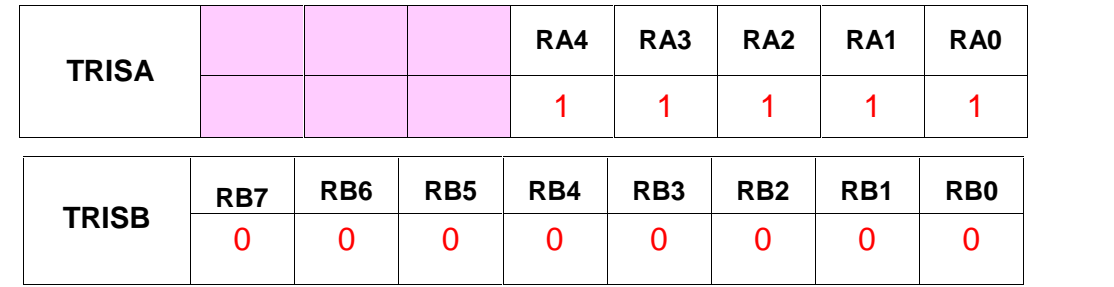

**2°) P**rogramme en langage pascal relatif à la commande du système :

```
program Exercice8_grafcet2;
Var
dcy:sbit at porta.0;
S1:sbit at porta.1;
S2:sbit at porta.2;
S3:sbit at porta.3;
MT:sbit at portb.0;
Se:sbit at portb.1;
 var X0, X1, X2, X3, X4,X5,X6,T1,T2:bit;
   begin
  trisa := $1F; // configuration du portA en entrée
  trisb := $00; portB := 0; // configuration et initialisation du portB
   X0:=1; X1:=0 ;X2:=0;X3:=0; X4:=0;X5:=0;X6:=0;
      while true do // boucle infinie
      begin
      if ((X0=1) and (dcy=1)) then
             begin
                 X0 = 0; X1 = 1;
             end;
     if ((X1=1) and (S2=1) and (S1=0)) then
             begin
               X1 := 0; X2 := 1;end;
     if((X2=1) and (S3=1)) then
```

```
Laboratoire génie électrique 4Stech Correction de la Série N°10 Microcontrôleurs Page 7 /28
          begin
          X2 := 0; X3 := 1;
          end;
      if ((X3=1) and (S3=0)) then
         begin
     X3 := 0; X4 := 1;
         end;
     if ((X1=1) and (S1=1) and (S2=1)) then
           begin
             X1 := 0; X5 == 1;
           end;
   if((X5=1) and (S3=1)) then
         begin
            X5 := 0; X6 := 1;
          end;
      if ((X6=1) and (t2=1) or (X4=1) and (t1=1)) then
               begin
          X6 := 0; X4 := 0; X0 := 1end;
   // programmation des sorties
    if((X1=1) or (X2=1) or (X3=1) or (X4=1) or (X5=1) or (X6=1)) then MT:=1 else MT:=0;
    if ((X3=1) or (X4=1)) then Se:=1 else Se:=0;
    // programmation des temporisations
if (X4=1) then T1 := 1 else T1:=0;
if T1=1 then delay_ms(5000);
if (X6=1) then T2 := 1 else T2:=0;
if T2=1 then delay_ms(6000);
      end;
   end.
```
### **Système : déplacement d'un chariot:**

1°) GRAFCET codé microcontrôleur

2°) Affectations des deux registres TRISA et TRISB.

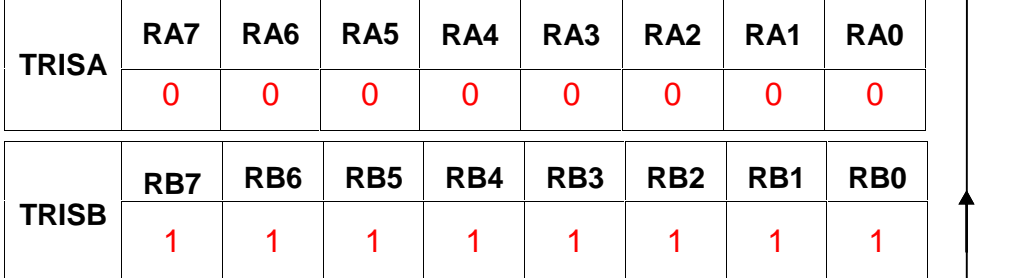

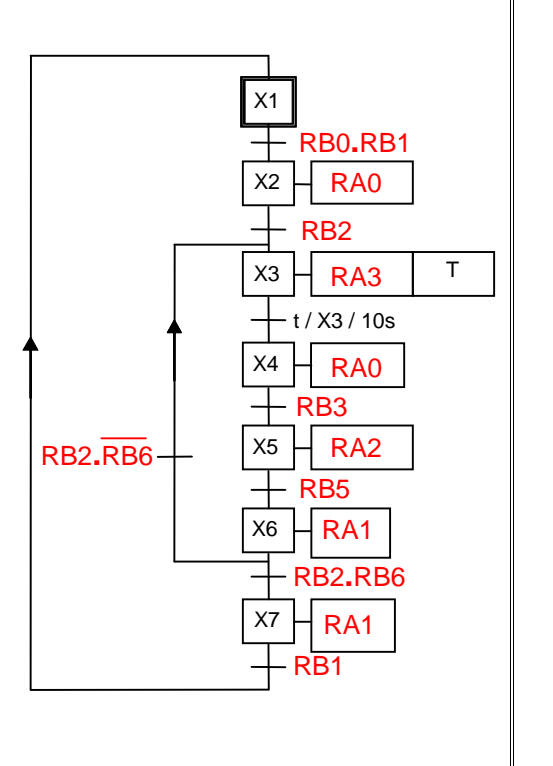

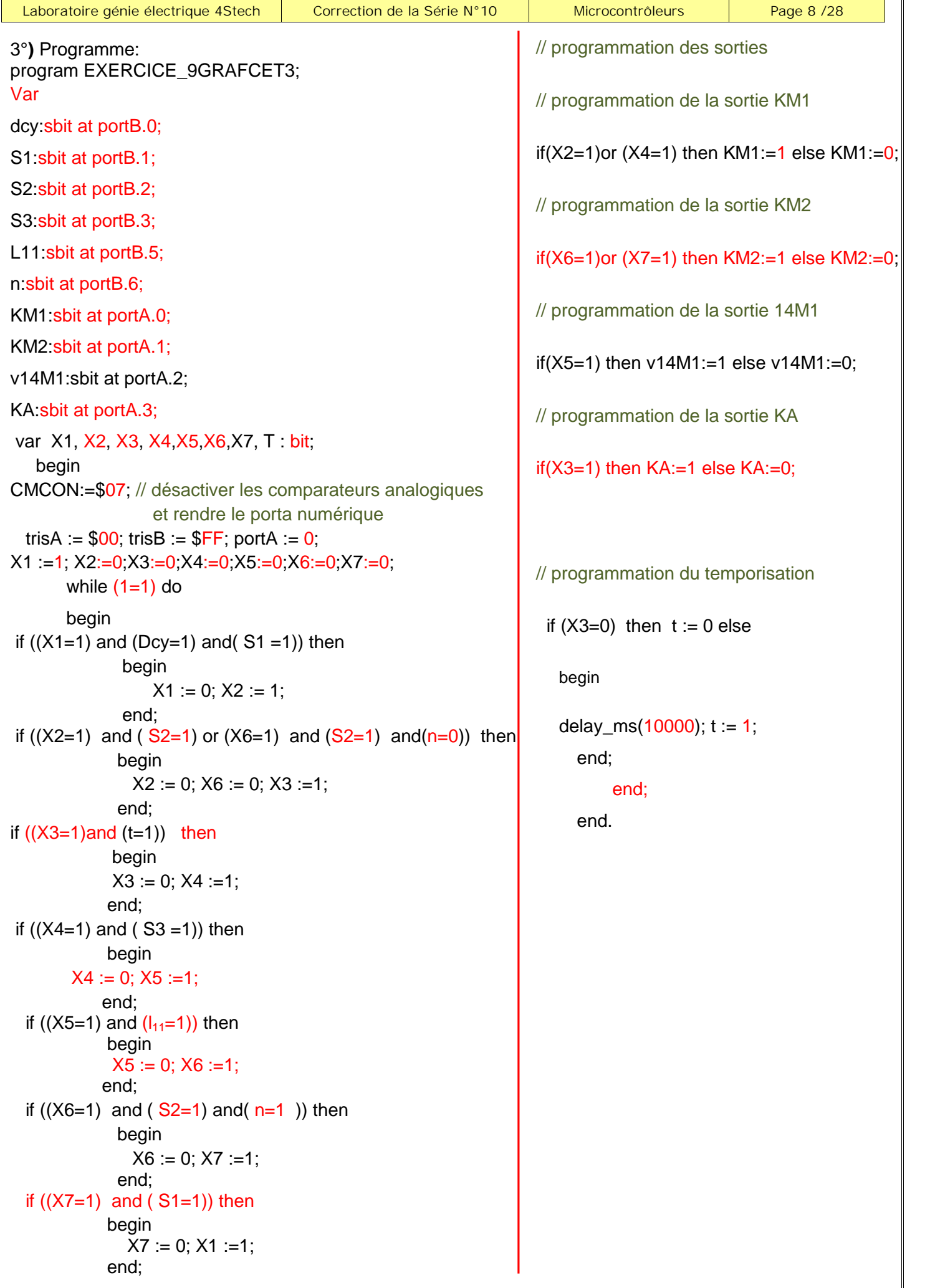

 $\overline{\mathbf{u}}$ 

1°) Tableau résumant le fonctionnement des diodes

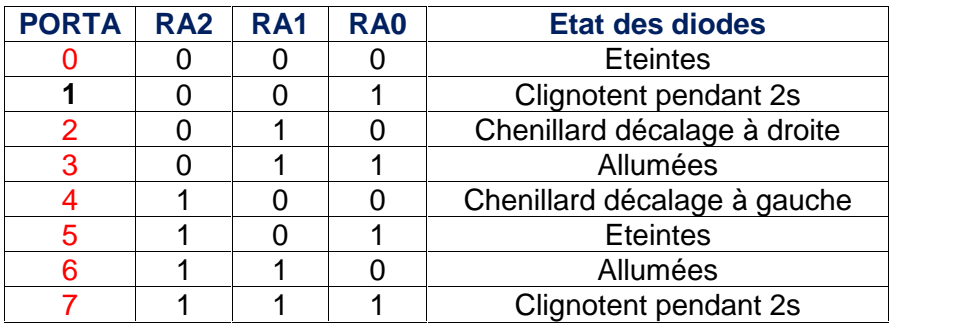

## 2°) Valeurs des TRISA et TRISB du microcontrôleur :

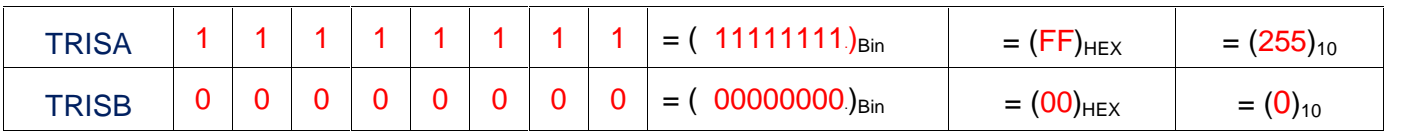

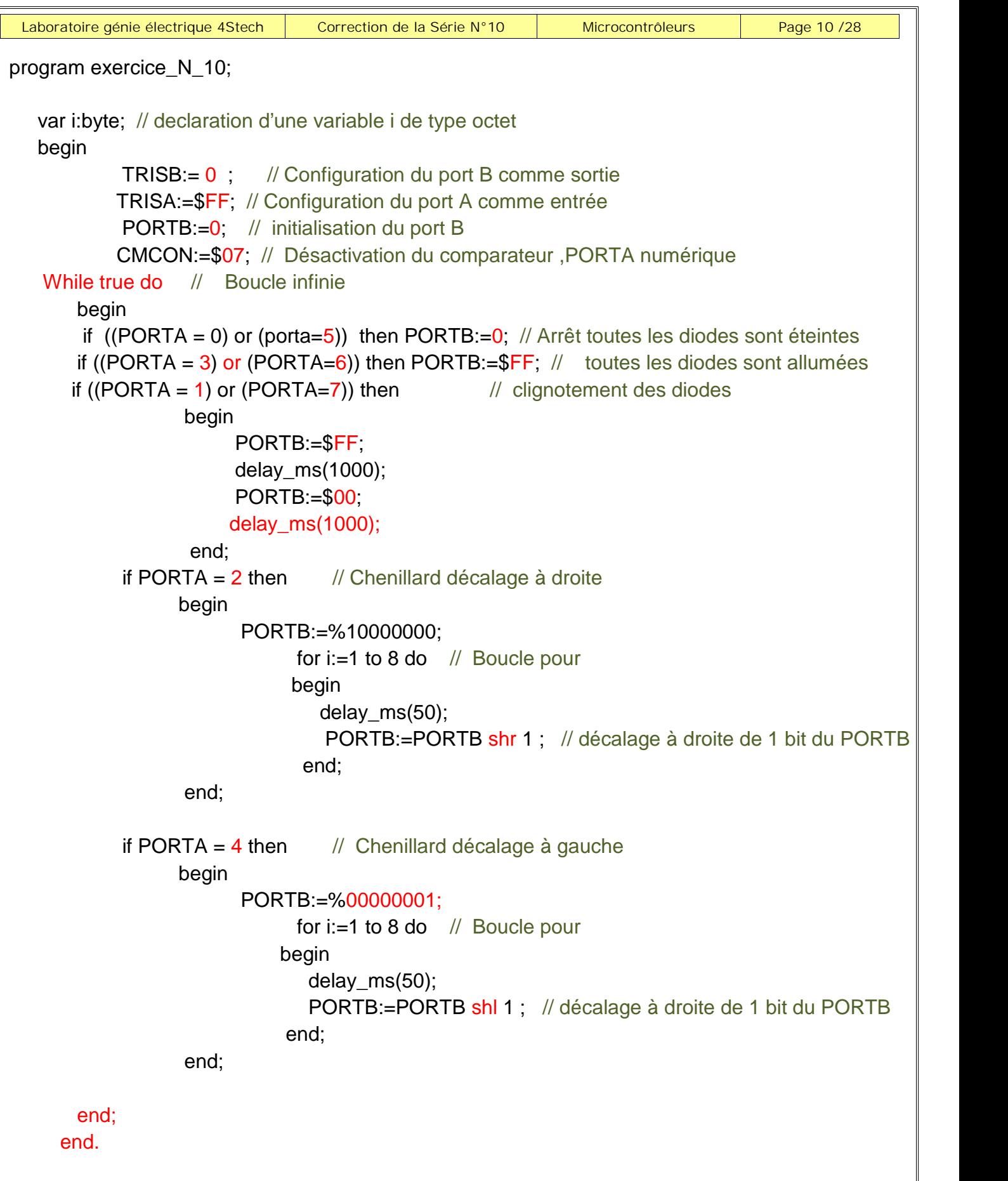

### **ExerciceN°11 :**

**Feux tricolores de carrefour**

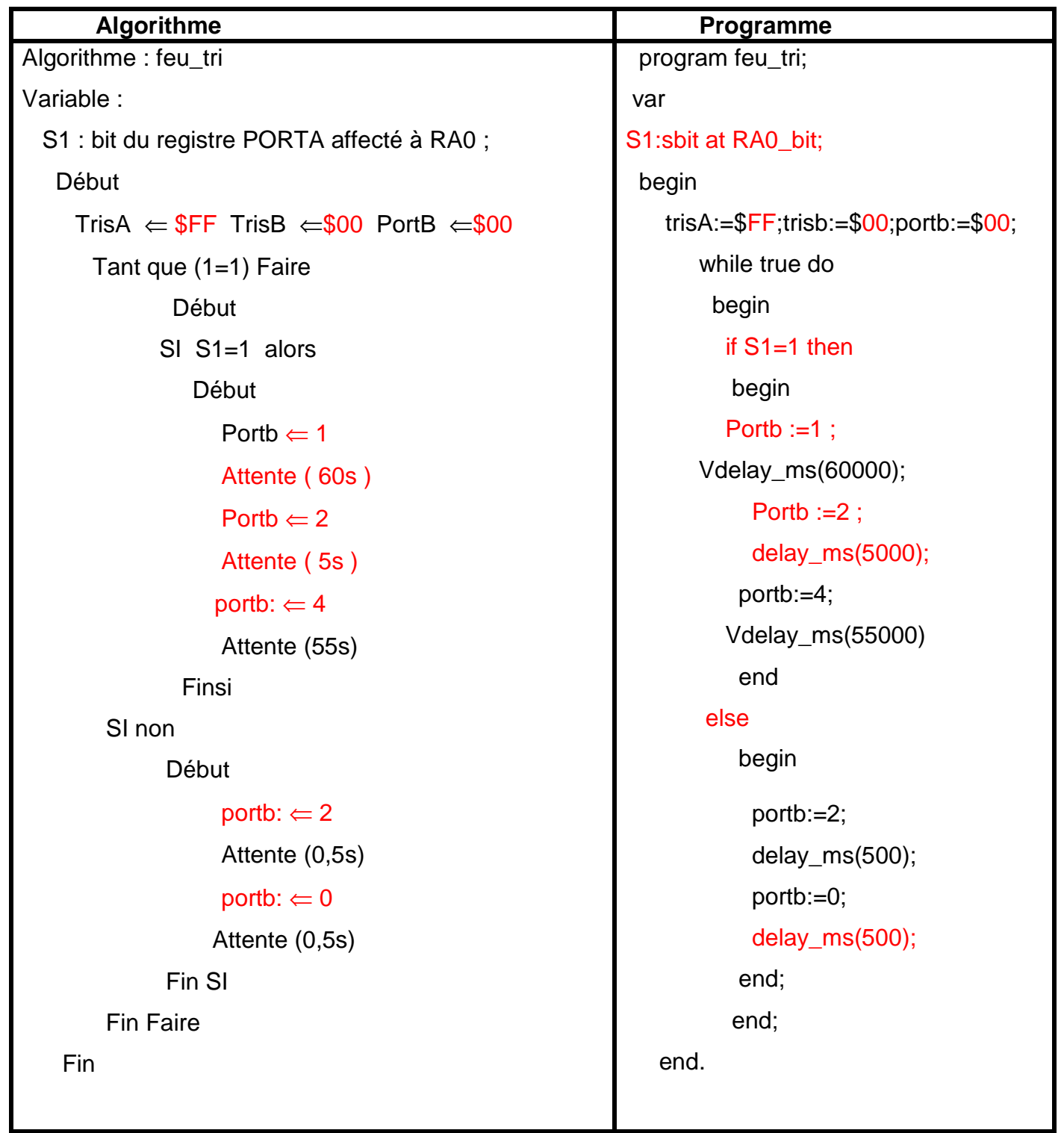

#### **Compteur modulo 10**

- 1°) Algorithme d'un compteur modulo 10.
- 2°) Programme pascal correspondant.

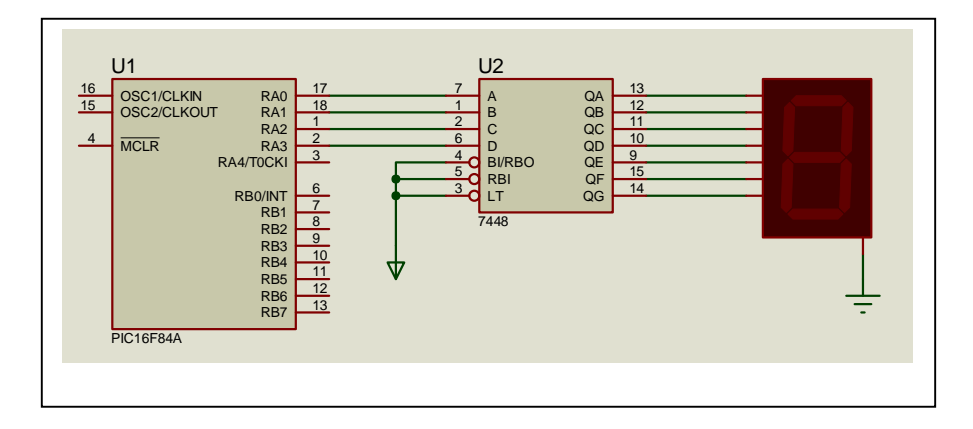

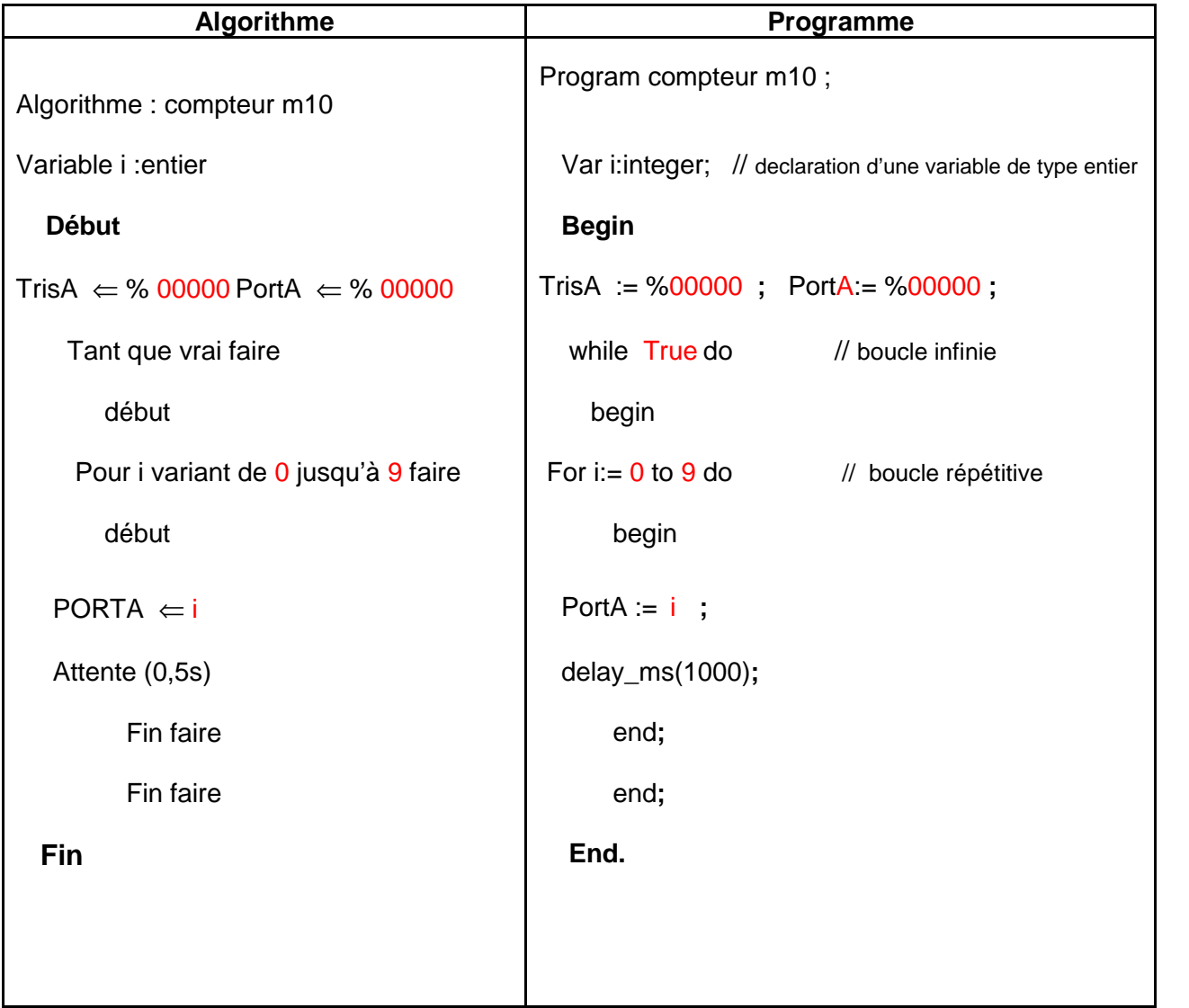

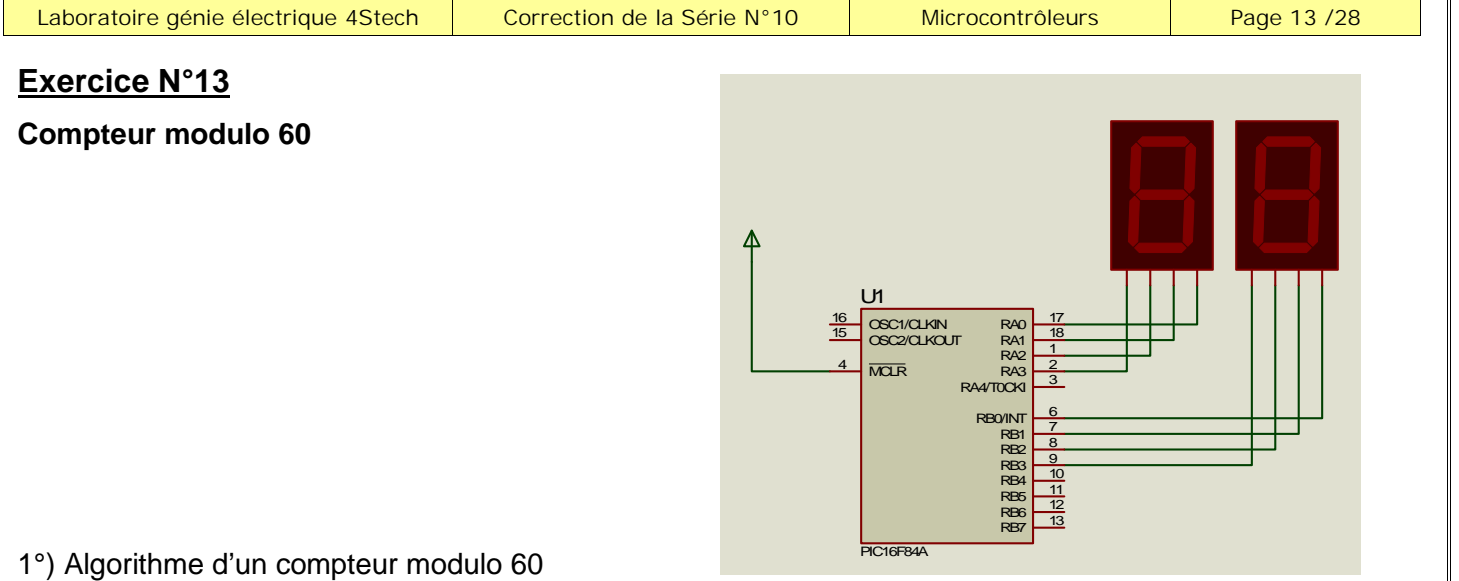

2°) Programme pascal correspondant.

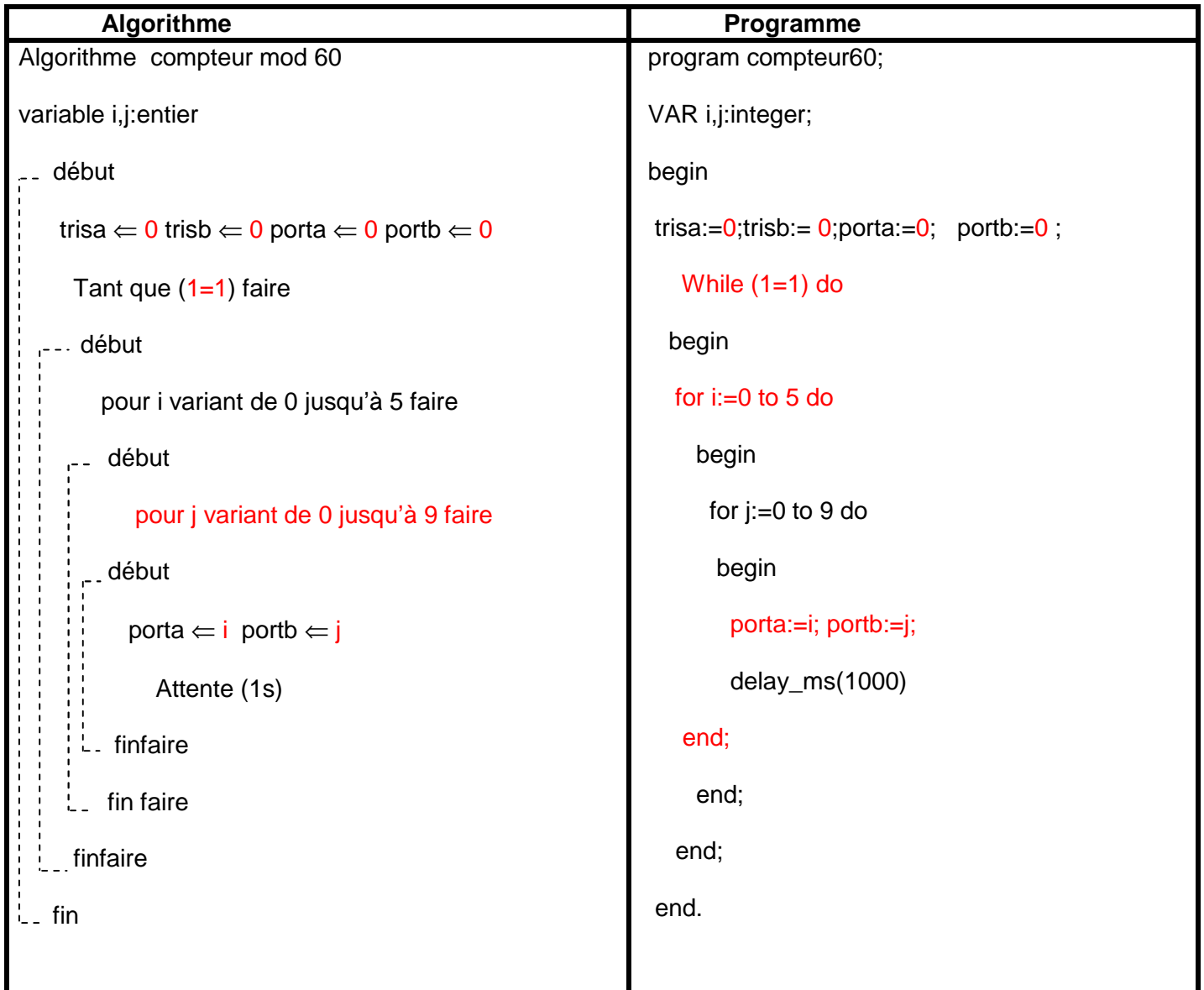

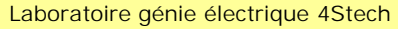

*Laboratoire génie électrique 4Stech Correction de la Série N°10 Microcontrôleurs Page 14 /28*

```
Exercice N°14<br>
Transistor : bloqué ou saturé
2°)program exercice_N14_compteur_moduol1000_affichage_mutiplexe;
var i:word;
 var j:byte;
 var unite,dizaine,centaine:byte;
 begin
 trisb:=$F0; // RB0,RB1,RB2,RB3 sorties RB4 à RB7 entrées
 trisa:=$18; // RA0,RA1,RA2,sorties,RA3 et RA4 entrées
 porta:=0; // initialiser le PORTA
 While true do // Boucle infinie
 begin
 for i:=0 to 999 do
 begin
  unite:= i mod 10; // identifier le chiffre de l'unité de i
  dizaine:= (i div 10) mod 10; // identifier le chiffre de dizaine de i
  centaine:= i div 100; // identifier le chiffre de centaine de i
 for i=1 to 28 do
 begin
 porta:=%000;
 delay_ms(1);
 portb:=unite;
 porta:=%001; // Commander le premier afficheur
 delay_ms(10);
 porta:=%000;
 delay_ms(1);
 portb:=dizaine;
 porta:=%010; // Commander le 2^{6me} afficheur
 delay_ms(10);
 porta:=%000;
 delay_ms(1);
 portb:=centaine;
 porta:=%100;
 delay_ms(10);
 end;
 end;
 end;
end.
 Transistor : bloqué ou saturé Afficheur commandé : oui ou non<br>Nombre à afficher T1 T2 T3 Afficheur 1 Afficheur 2 Afficheur 3
                   bloqué | bloqué | bloqué | non | non | non | 1ms ||
       Unité | saturé <mark>| bloqué | bloqué | oui | non | non | 10ms |</mark> |
                   bloqué | bloqué | bloqué | non | non | non | 1ms ||
      dizaine | bloqué | saturé | bloqué | non | oui | non | 10ms ||
                   bloqué | bloqué | bloqué | non | non | non | 1ms ||
     centaine | bloqué | bloqué | saturé | non | non | oui | 10ms
```
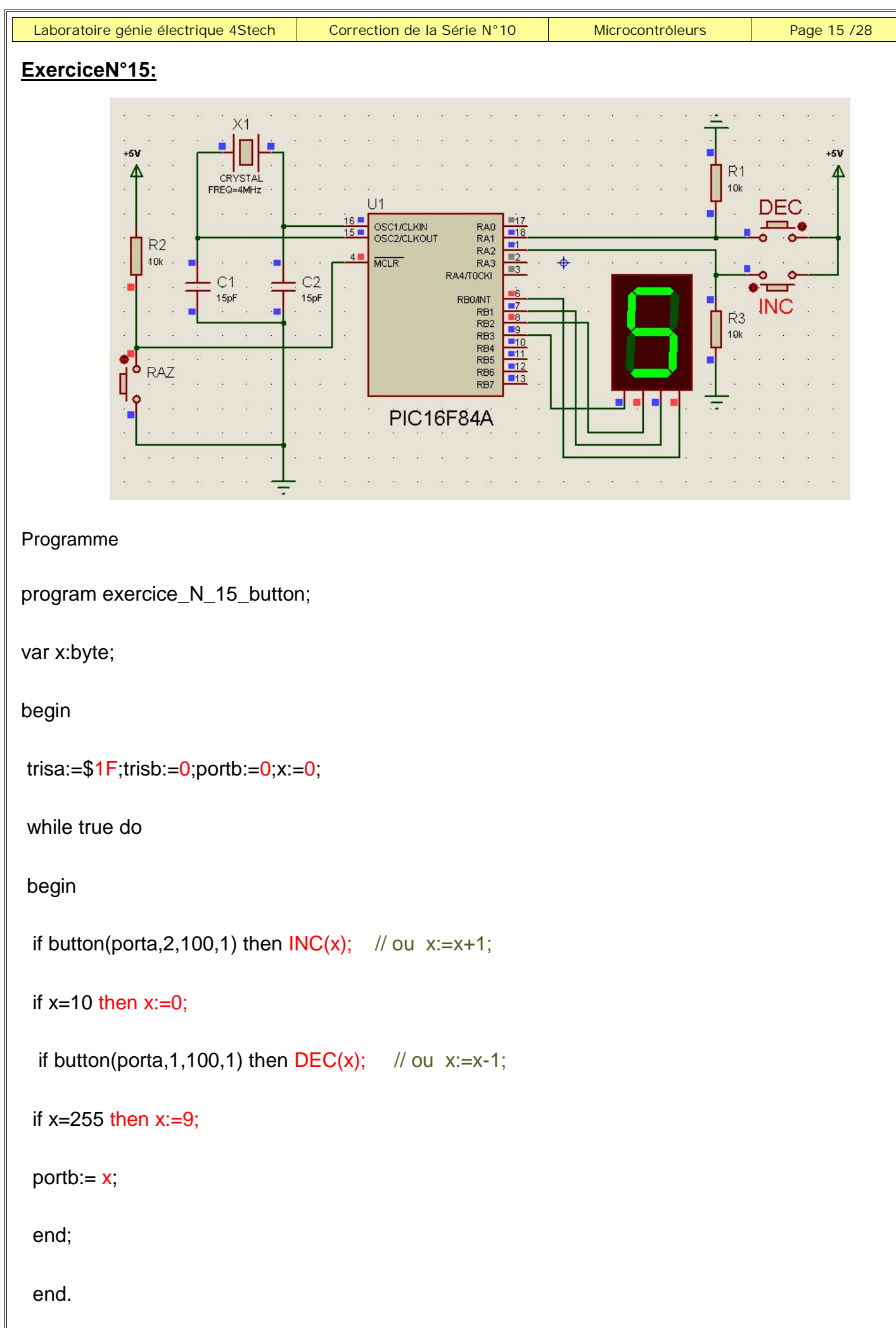

### **Exercice N°16:**

1°) Configuration du registre INTCON :

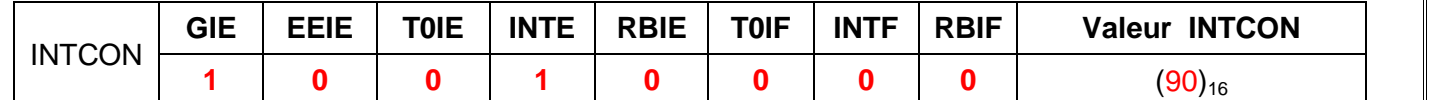

2°) Programme

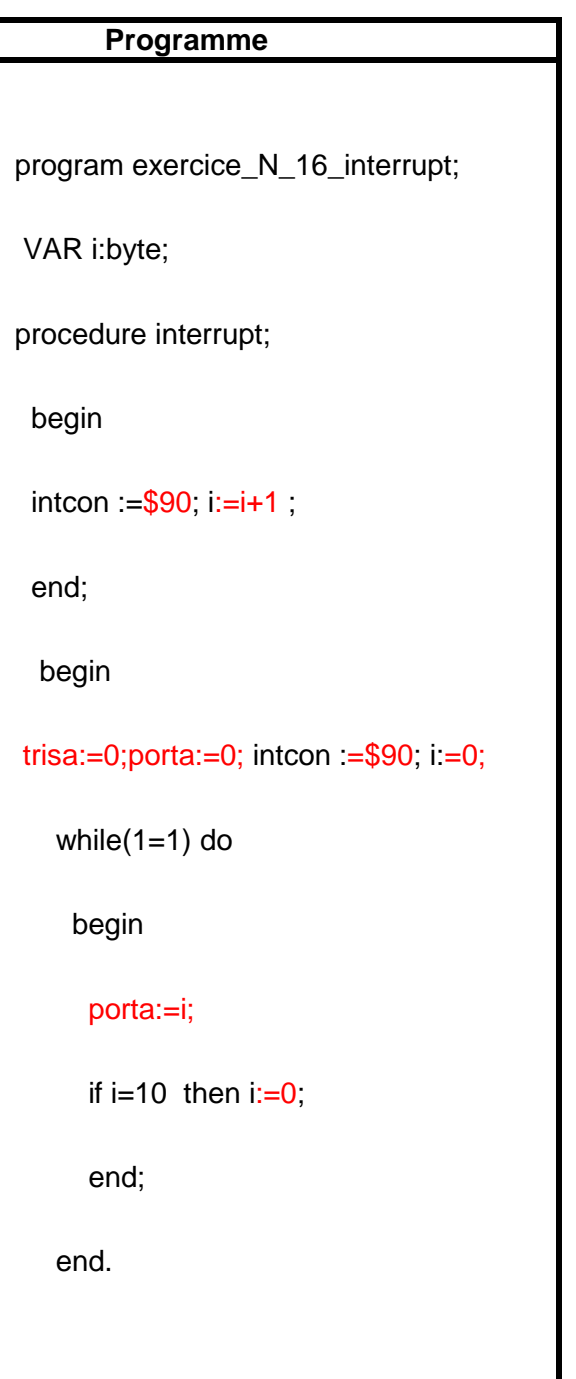

#### **Exercice N°17:**

## Programme

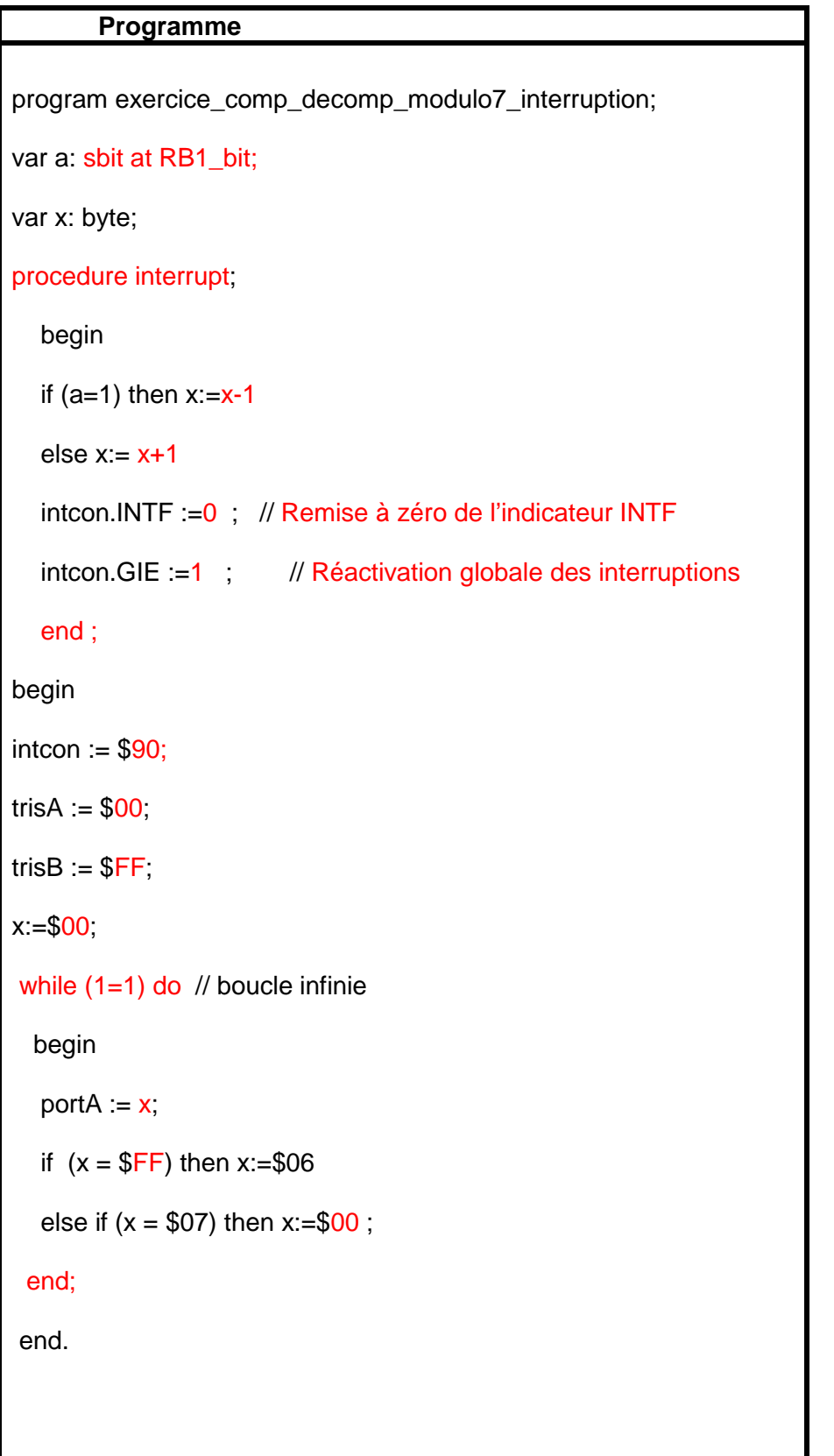

Réaliser un compteur modulo 8 sachant qu'a chaque changement d'état sur au moins une des entrées RB4 à RB7 du PORTB le compteur s'incrémente : (Utiliser la procédure d'interruption externe avec RBI)

1°) Configuration du registre INTCON :

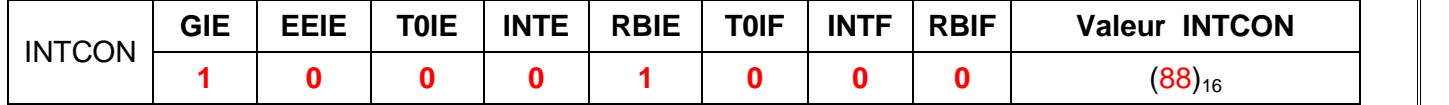

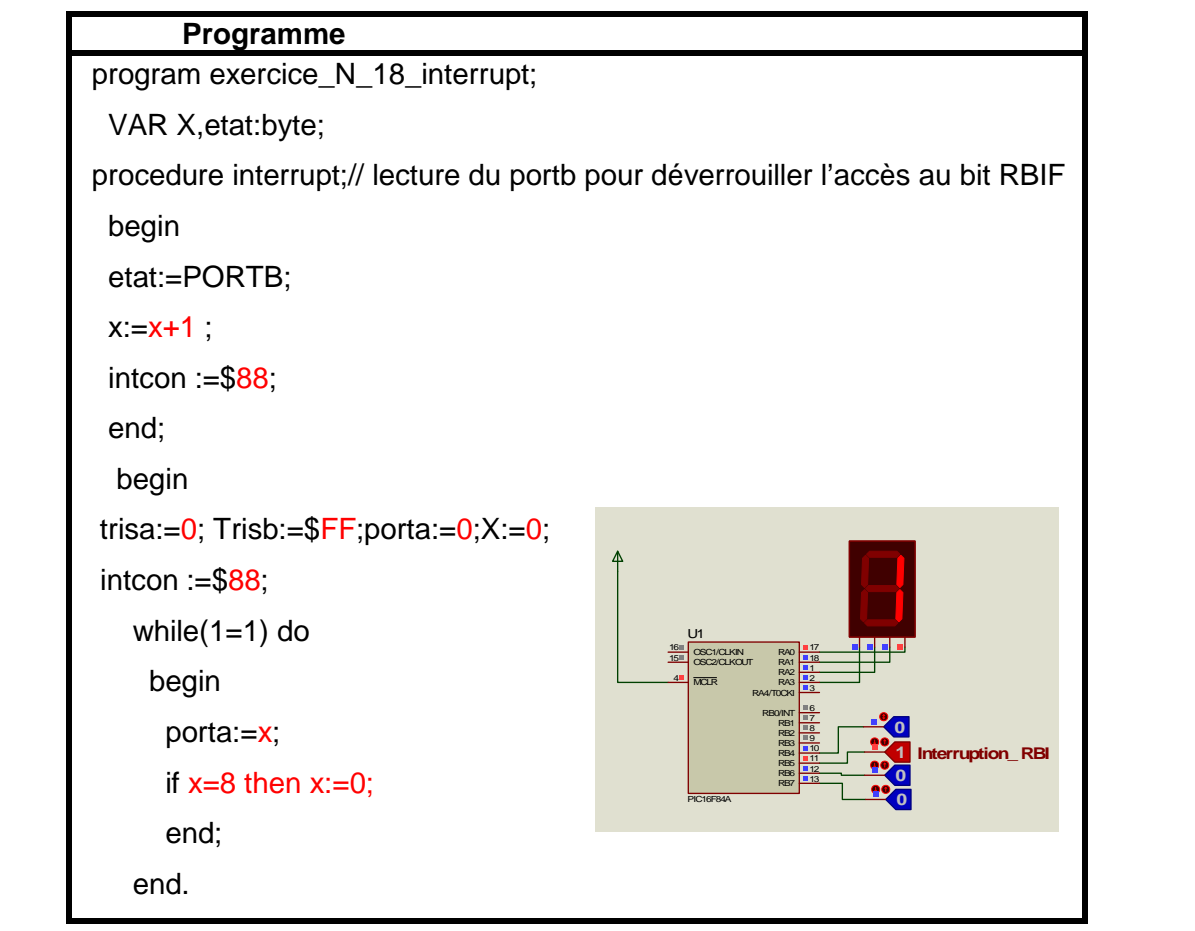

## **Exercice N°19**

1°) Configuration du registre INTCON :

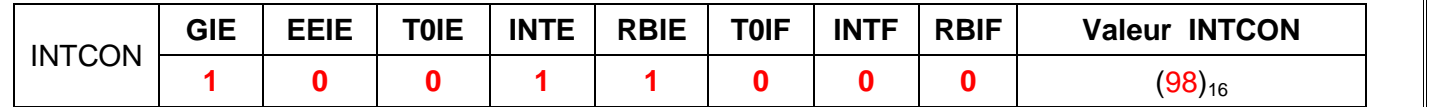

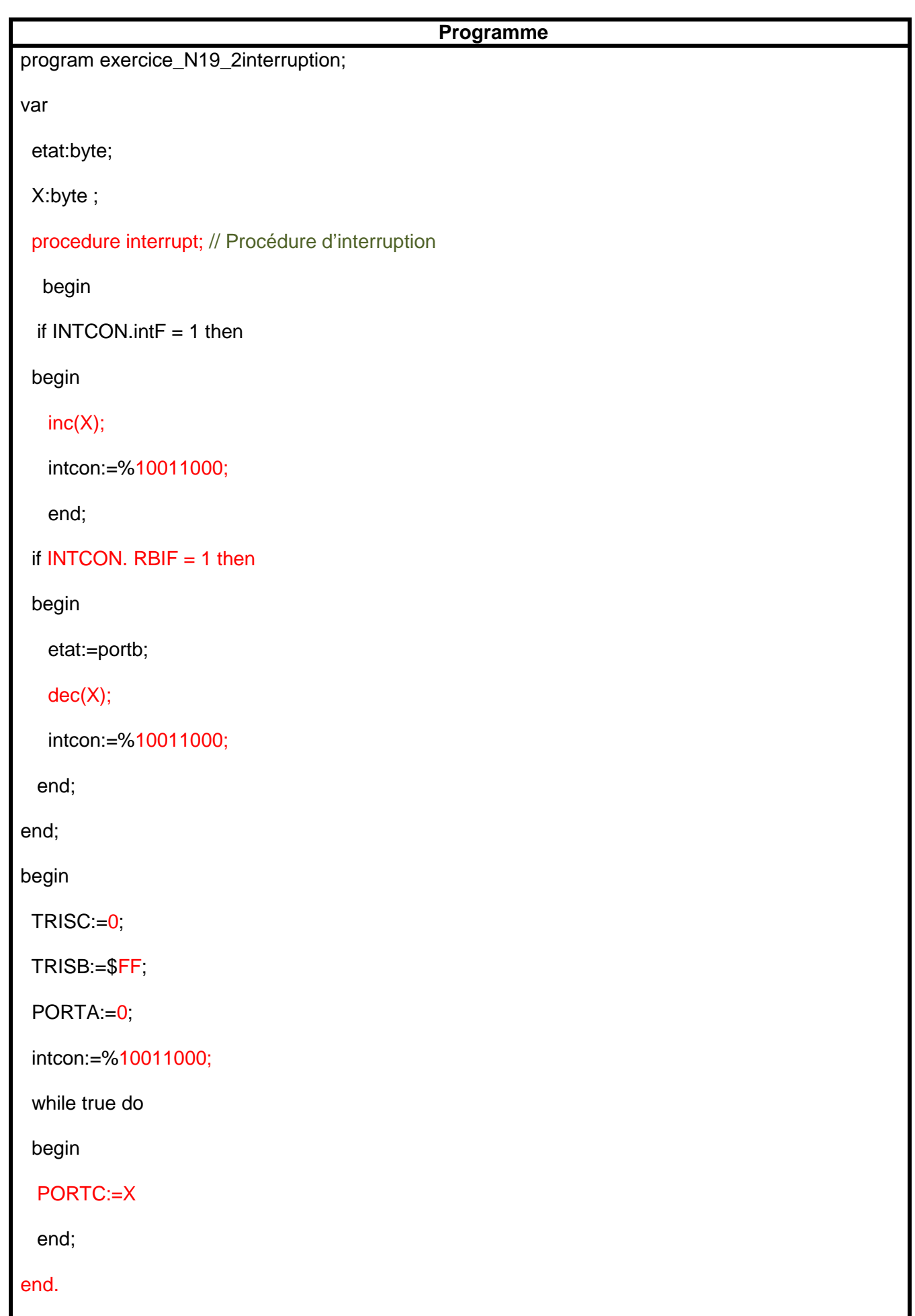

On désire réaliser un compteur modulo 9 en utilisant le timer TMR0. Le compteur est incrémenté à chaque front montant.

- 1°) Indiquer si le mode de fonctionnement du TMR0 est compteur ou temporisateur :Compteur
- 2°) Donner alors le nom de la broche de l'entrée d'horloge du TMR0 : RA4

3°) Configurer le registre « OPTION\_REG »

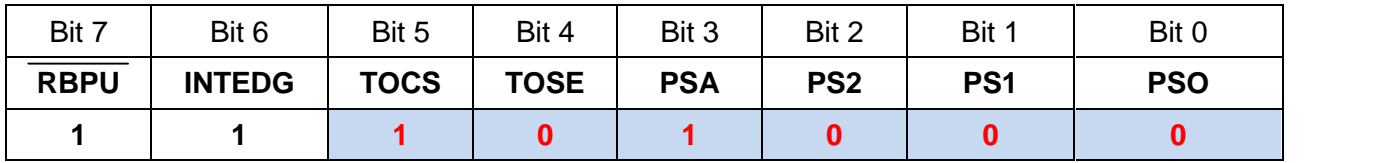

2°) Compléter le programme suivant :

program exercice\_N\_20\_TIMER0\_comp9;

```
begin
```
TRISB:=\$ 00;

TRISA:= $$1F$  ;

OPTION\_reg:= %11101000;

TMR0:=0;

while true do

begin

portb:=TMR0;

if  $TMR0=9$  then  $TMR0:=0$ ;

end;

end.

### **Exercice N°21**

On désire réaliser un compteur modulo 16 en utilisant le timer TMR0.

Le compteur est incrémenté à chaque 2 front descendant.

1°) Configurer alors le registre « OPTION\_REG »

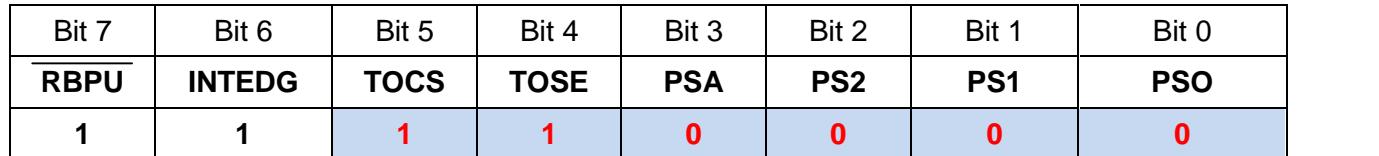

2°) Compléter le programme suivant :

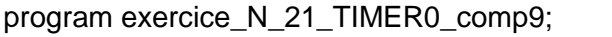

```
begin
```
TRISB:=\$F0; // Configration PORTB

TRISA:=\$1F ; // Configration PORTA

OPTION\_reg:= %11110000 ;

TMR0:=0; // Initialisation du TMR0

while true do

begin

portb:=TMR0;

if TMR0=16 then TMR0:=0;

end;

end.

On désire réaliser un compteur modulo 100 en utilisant le timer TMR0. Le compteur est incrémenté à chaque front descendant de RA4.

1°) Configurer le registre « OPTION\_REG »

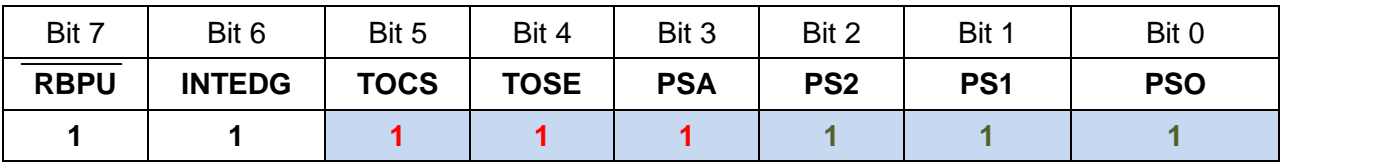

2°) Compléter le tableau suivant :

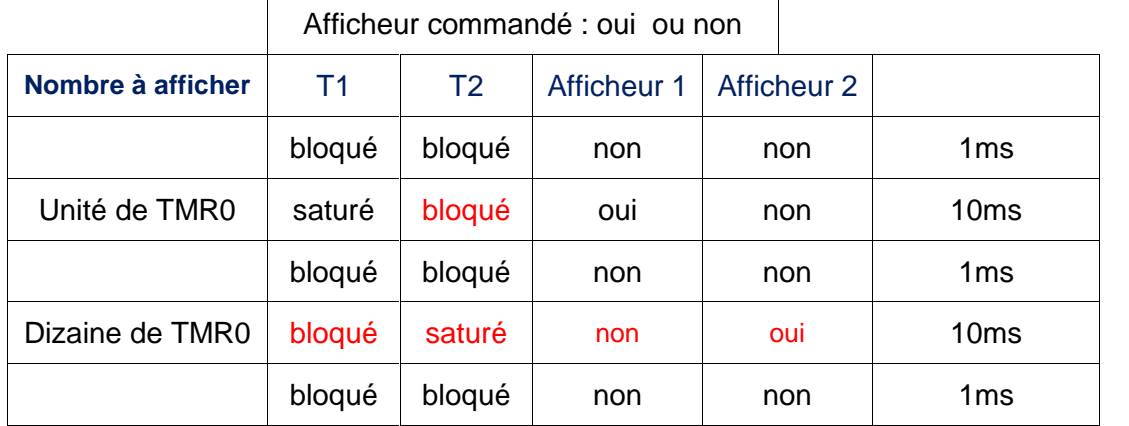

3°) Programme :

### program Exercice\_22\_TIMER0\_comp\_100;

Var

uni:byte;

dix:byte;

begin

trisb:=\$F0; // de RB0 à RB3 sorties ,de RB4 à RB7 entrées

trisa:=\$1C; // de RA0 et RA1 sorties ,RA2 à RA4 entrées

TMR0:=0; // initialisation du timer 0 à la valeur 0

OPTION\_REG := %11100000;

while true do

begin

While TMR0 < 100 do

begin

uni := TMR0 mod 10; // Identifier le chiffre de l'unité du TIMER0

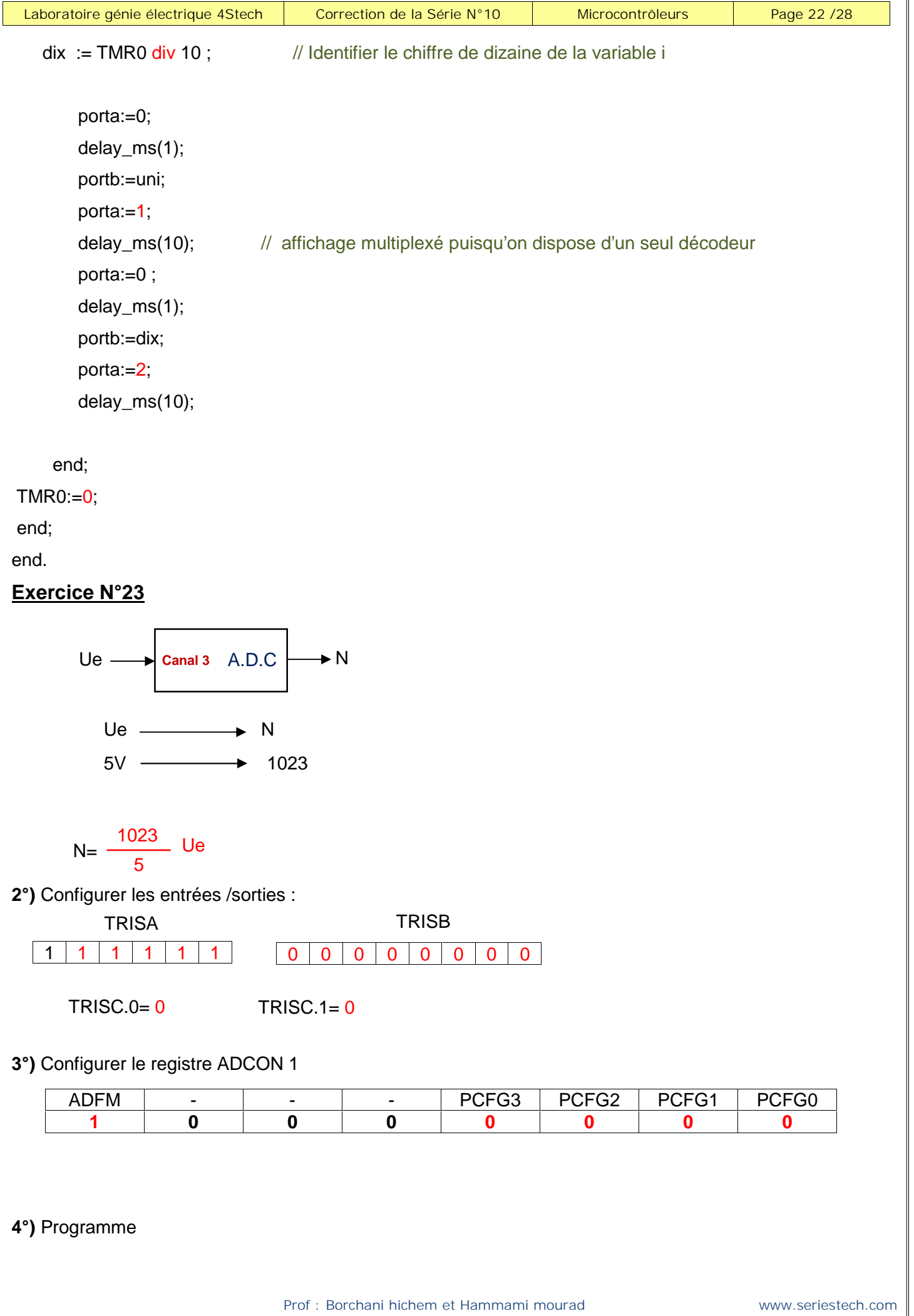

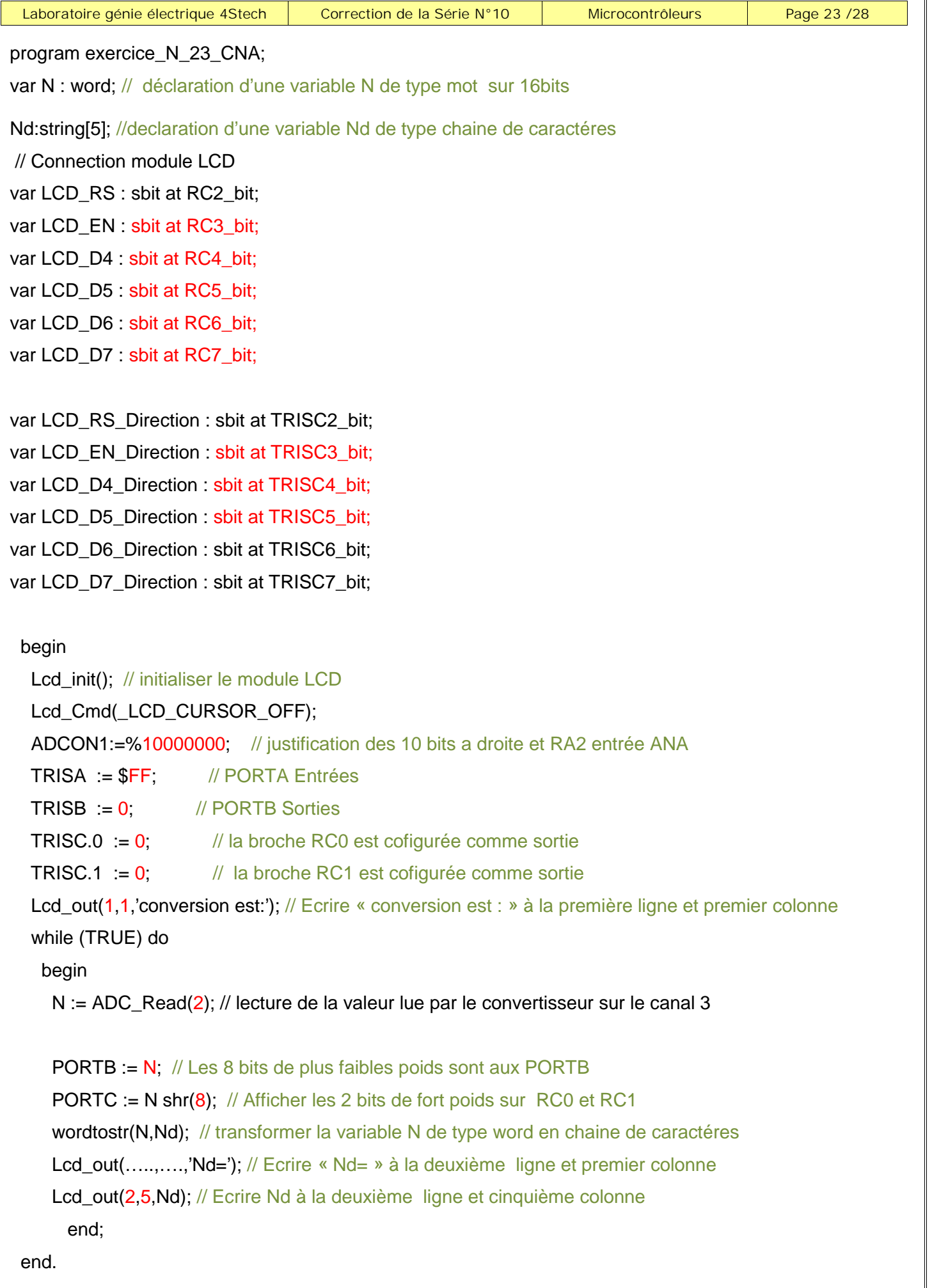

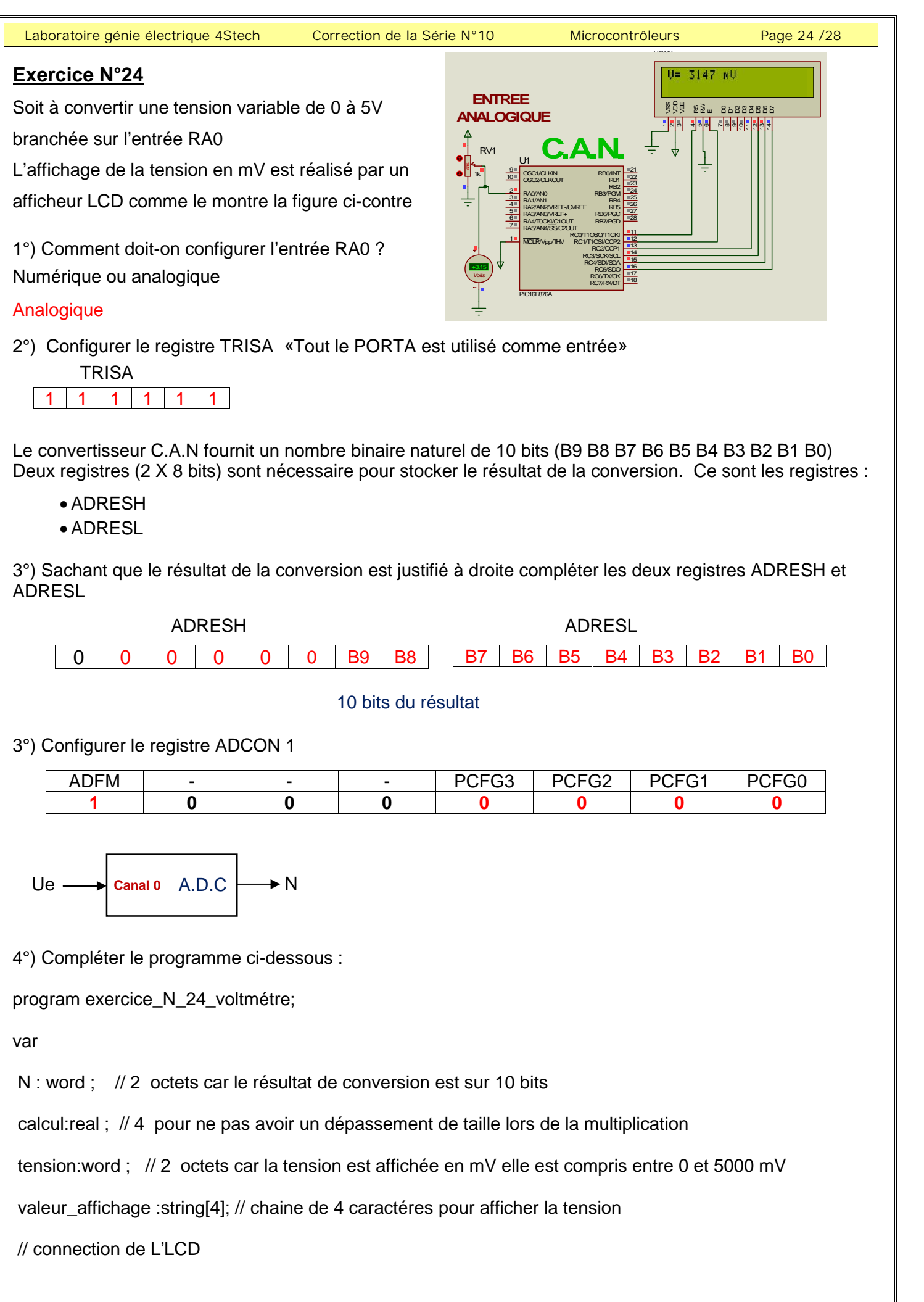

*Prof : Borchani hichem et Hammami mourad www.seriestech.com*

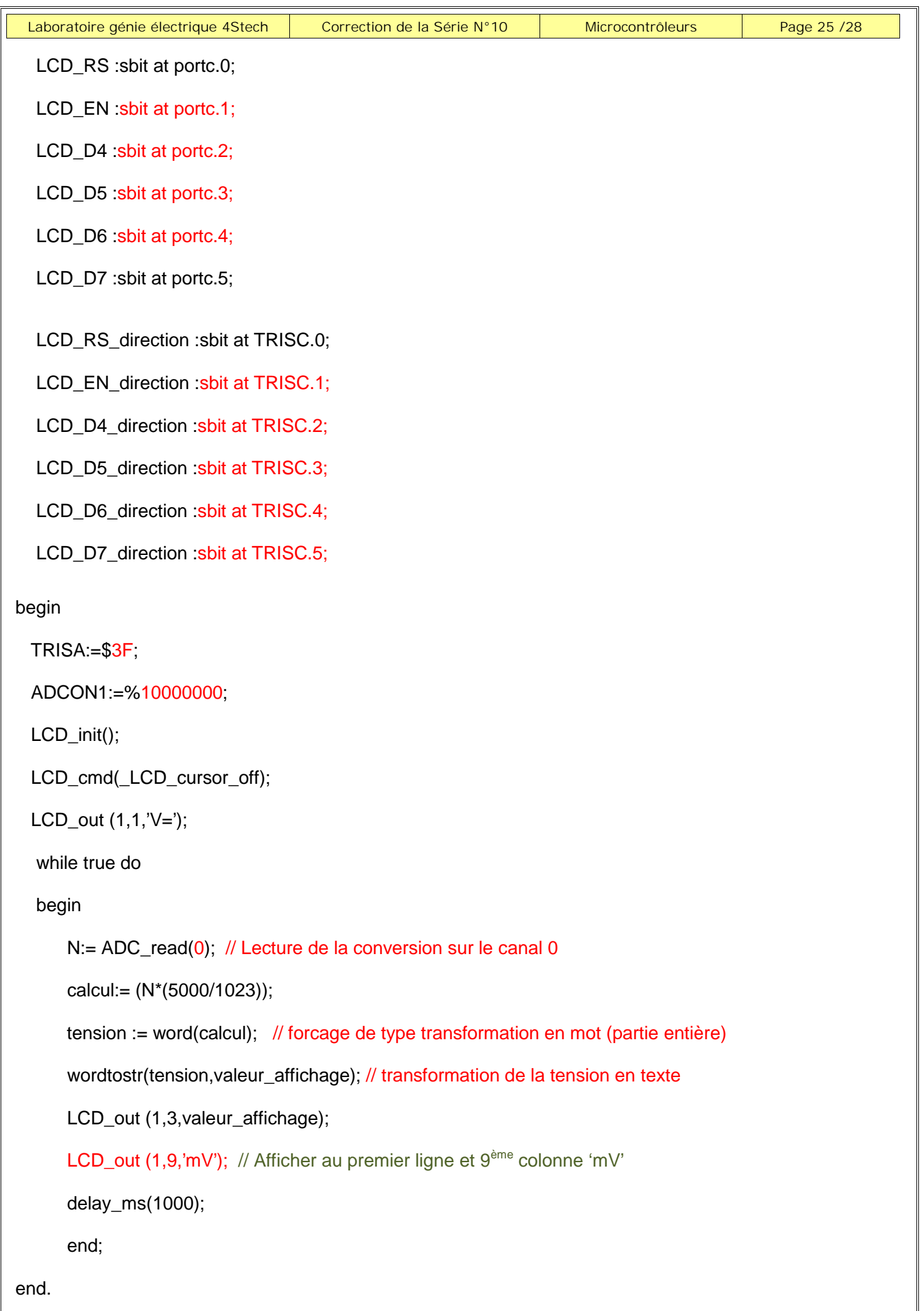

#### **Exercice N°25 :**

program exercice\_N\_25\_MLI;

begin

PWM1\_init(1000); // initialisation du PWM à 500Hz

PWM1\_start;

while true do

begin

PWM1\_Set\_Duty(127);

end;

end.

### **Exercice N°26 :**

program exercice\_N\_26\_MLI;

begin

TRISB:=\$FF;

PWM1\_Init(1000);

PWM1\_Start;

while true do

begin

if PORTB=0 then PWM1\_Set\_duty(0);

if PORTB=1 then PWM1\_Set\_duty(64);

if PORTB= 3 then PWM1\_Set\_duty(127);

if PORTB= 7 then PWM1\_Set\_duty(192);

if PORTB= 15 then PWM1\_Set\_duty(255);

end;

end.

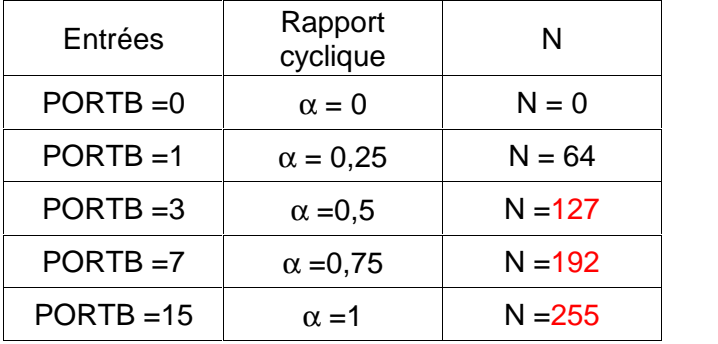

### **Exercice N°27 :**

1°) Si on appui sur le bouton RA2 la vitesse du moteur : augmente puisque le rapport cyclique augmente Si on appui sur le bouton RA1 la vitesse du moteur : diminue puisque le rapport cyclique diminue 2°) Compléter le programme :

program exercice\_N\_27\_MLI; var x:byte; begin PWM1\_Init(1000); PWM1\_Start(); ADCON1:=\$07; // PORTA numérique trisa:= $$3F;trisb:=0;portb:=0;x:=0;$ while true do begin if button(porta, 2, 100, 1) then  $INC(x)$ ; if  $x=255$  then dec(x); if button(porta, 1, 100, 1) then  $DEC(x)$ ; if  $x=0$  then inc(x);  $portb:= x$ : PWM1\_Set\_duty(x); end; end. 3°) Expliquer le rôle des deux instructions colorées en bleu.

Si on appui sur le bouton RA2 on incrémente la variable x « de type octet » si la variable atteint sa valeur maximale 255 alors on le décrémente pour ne pas avoir la variation brusque de la vitesse maximale à l'arrêt Si on appui sur le bouton RA1 on décrémente la variable x « de type octet » si la variable atteint sa valeur minimale 0 alors on l'incrémente pour ne pas avoir la variation brusque de l'arrêt à la vitesse maximale

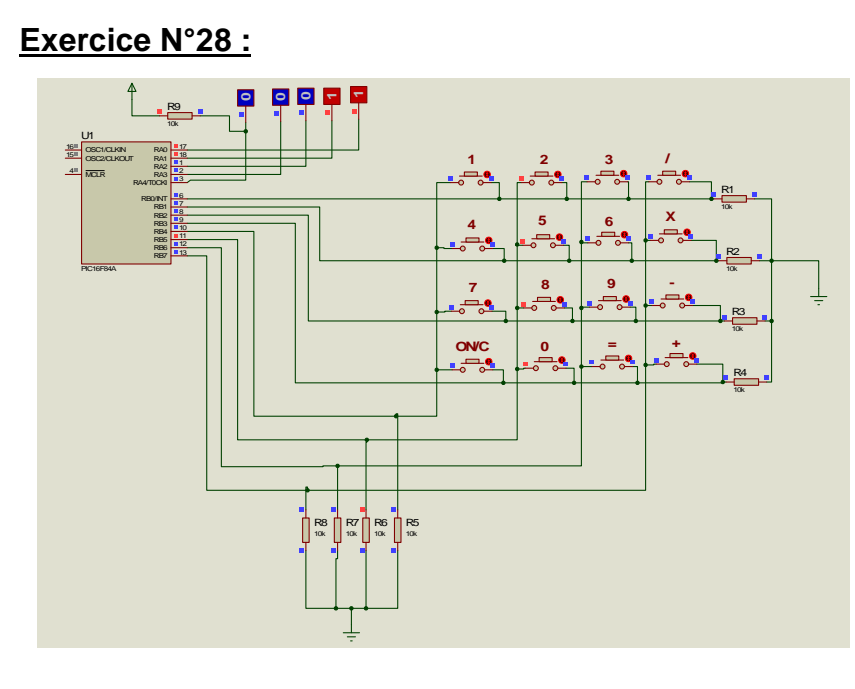

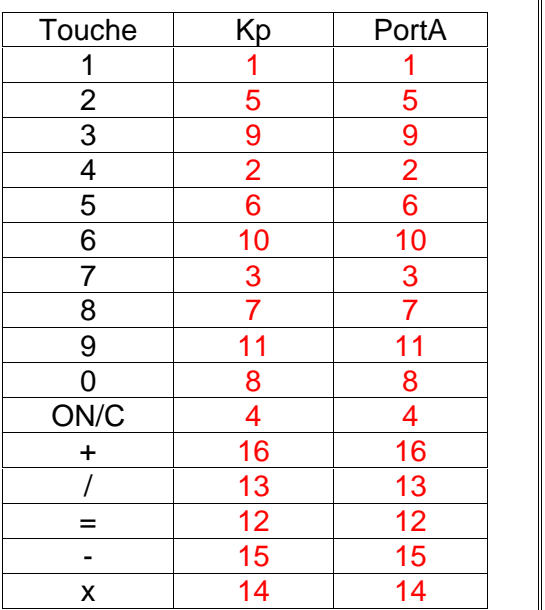

Tableau 1

#### Tableau 2

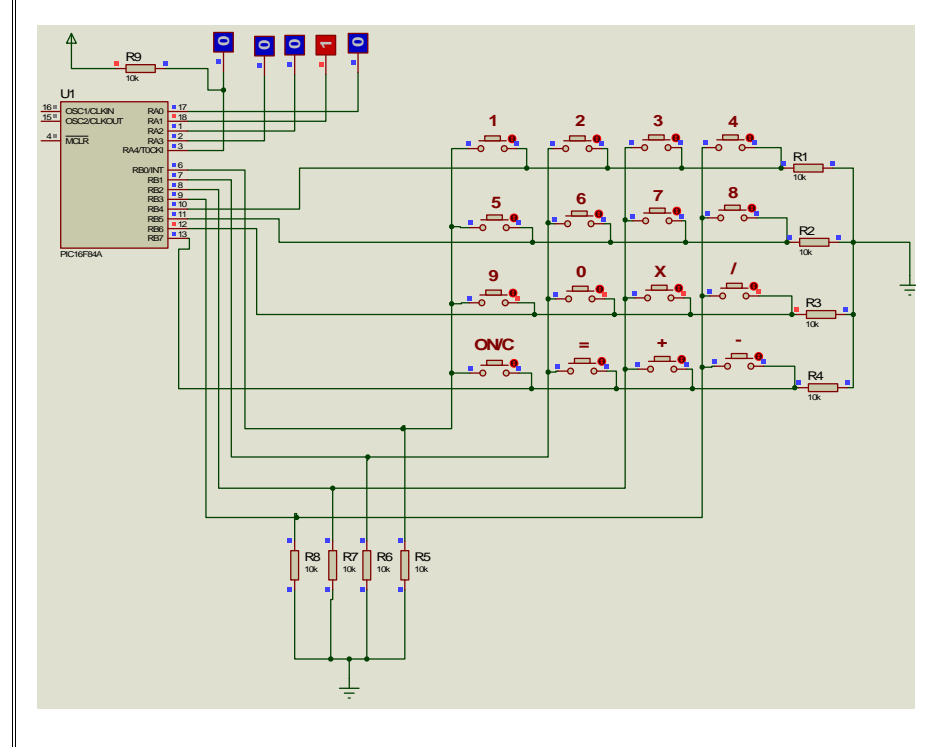

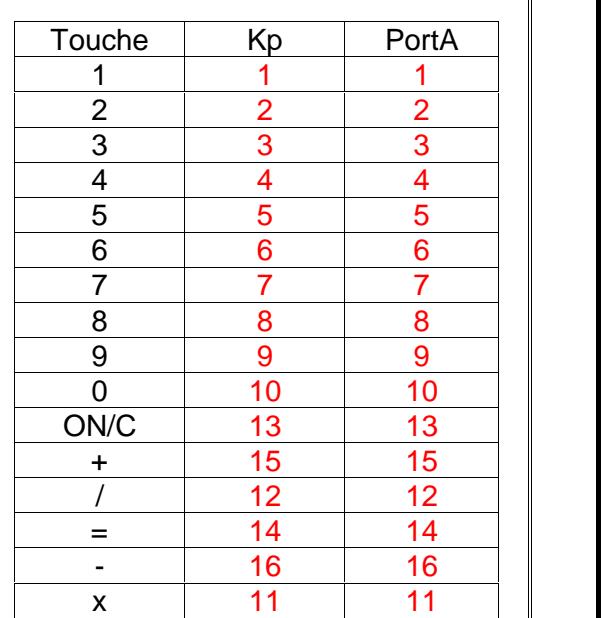

Montage 3

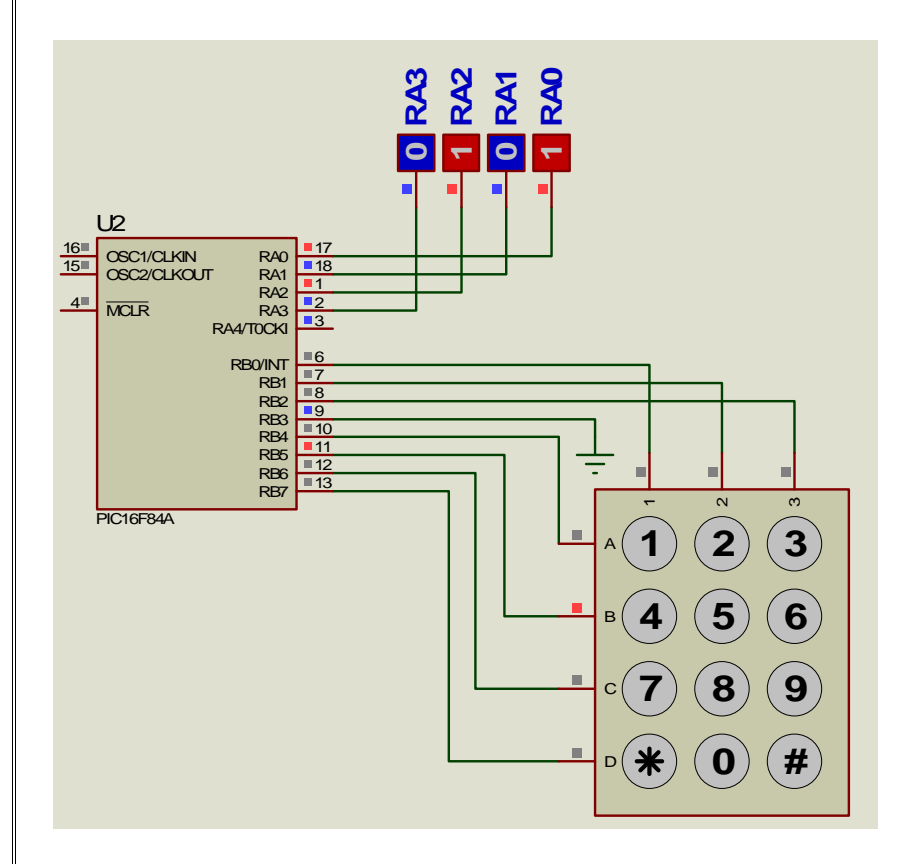

Tableau 3

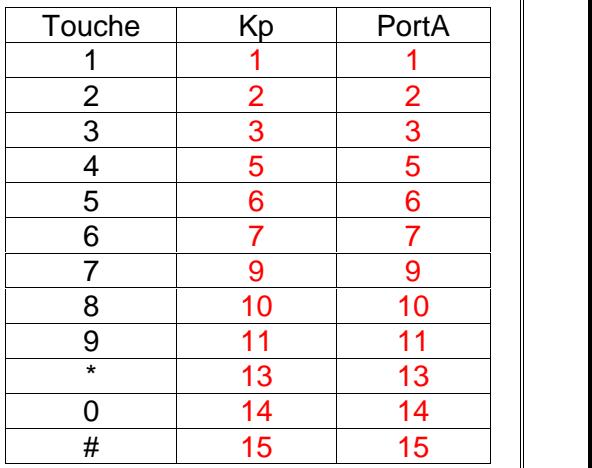